# **Lecture 20 Regular Expressions and More Image Processing**

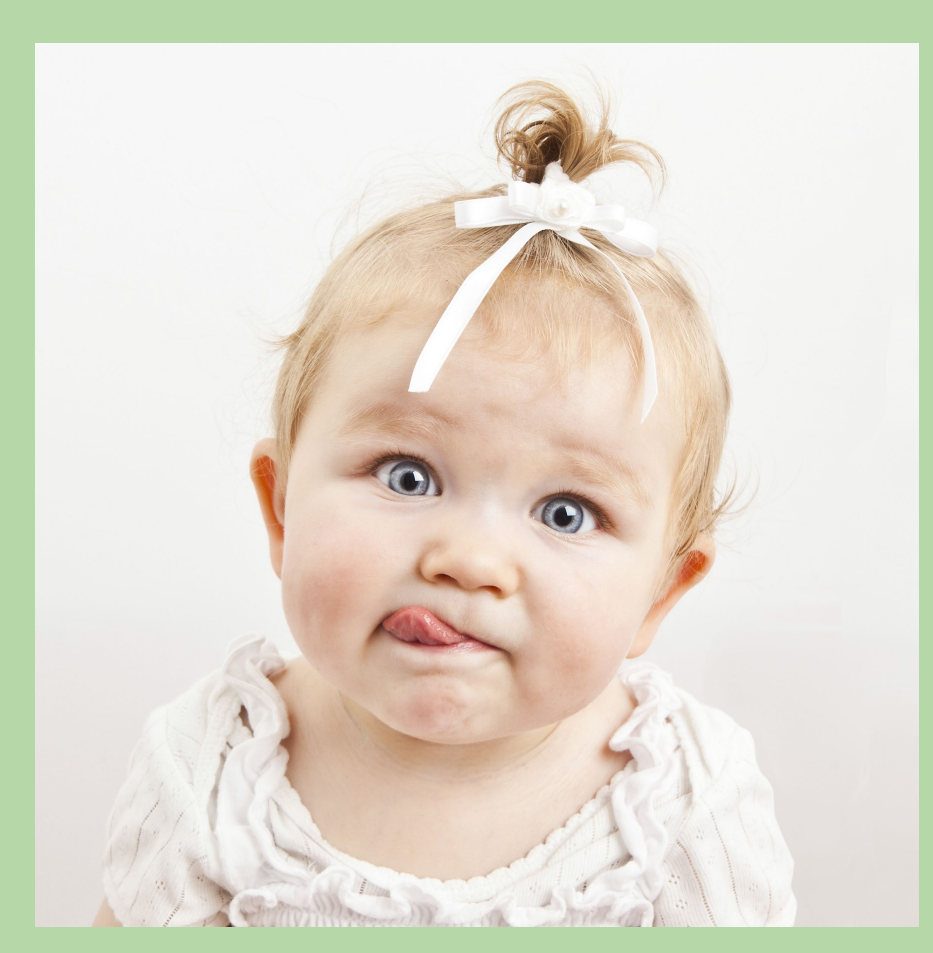

## **Lecture 20 Goals**

**Searching Strings and Filenames** 

- String Searching
- **Directories and Filenames** •
- **MATLAB Struct Arrays** •
- Searching Directories and Wildcards
- **Regular Expressions** •

#### 2D Data Visualization

- 2D plot types
- **Lighting and Shading** •
- Color scales and colormap

## **String Searching**

Finding strings in strings (i.e., substrings) is a simple concept.

We can detect whether a substring exists or not using contains().

```
>> s1 = "Puppies vs. Babies";
>> contains(s1,'Babies')
ans = logical
\sim 1
>> contains(s2,'Kitties')
ans = logical
     0
```
## **String Searching**

Note that contains() is case sensitive by default!

```
>> s1 = "Puppies vs. Babies";
>> contains(s1,'puppies')
ans = logical
\overline{\mathbf{0}}>> contains(lower(s1),'puppies')
ans = logical
\sim 1
>> contains(s1,'puppies','IgnoreCase',true)
ans = logical
\sim 1
```
## **String Searching**

To obtain the location of each detected substring, we can use strfind()

```
>> s1 = "Puppies vs. Babies";
>> strfind(s1,'puppies')
ans = 13
>> strfind(s1,'ies')
ans = 5 16
>> strfind(s1,'dogs')
ans =\Box
```
Note: findstr also works, but this is obsolete

#### **Directories and Filenames**

Directory contents can be read using the dir function. The dir function returns a MATLAB struct array.

```
\Rightarrow f = dir
f = 10×1 struct array with fields:
    name
    folder
    date
    bytes
    isdir
    datenum
>> f = dir('data'); % specify a relative path
>> f = dir('/home/cs4user/'); % specify an absolute path
```
What is a "struct array"?

Structs are just arrays that have common keywords, but can have mixed data types (an arbitrary container class)

```
\Rightarrow a = struct('a',1,'b',2,'c',3)
a = struct with fields:
     a: 1
     b: 2
     c: 3
\Rightarrow b = struct('type',true,'color','red','data',[4 5 6])
h = struct with fields:
     type: 1
     color: 'red'
     data: [4 5 6]
\Rightarrow c.first = 1;
>> c.second = 2;
```
The fields of a struct are similar to the key values in a Python 'dict'

```
>> b = struct('type',true,'color','red','data',[4 5 6]);
>> fieldnames(b)
ans = 3×1 cell array
      {'type' }
      {'color'}
      {'data' }
>> isfield(b,'data')
ans = logical
\sim 1
>> isfield(b,'date')
ans = logical
```
0

More on 'cell array' later...

We can access each field of a struct using '.' notation

```
\Rightarrow b = struct('type',true,'color','red','data',[4 5 6]);
>> b.type
ans = logical
\sim 1
>> b.color
ans = 'red'
>> c.data
ans = 4 5 6
```
A struct can be indexed just like an array (because that's what it is!)

```
\Rightarrow f = dir('*.m');
\Rightarrow for fnum = 1:numel(f)
         f(fnum).bytes
    end
ans =278
ans =44
ans =54
```
New fields can also be added to an existing struct

```
>> f(1).myVariable = true
>> f(2).myVariable = 5
>> f.myVariable
ans = logical
    1
ans = 5
ans = []
```
## **Searching Directories**

dir can also match a specific filename

```
>> file = dir('data_20190415.mat');
>> file = dir('data/data_20190415.mat');
>> file = dir(['data',filesep,'data_20190415.mat']);
>> file
   struct with fields:
     name: data_20190415.mat'
     folder: '/MATLAB Drive/data'
     date: '15-Apr-2019 21:50:21'
     bytes: 240
     isdir: 0
     datenum: 7.3753e+05
```
Number of days since the beginning of (Gregorian) time: Jan. 0th, 0 A.D. @ 00:00

## **Searching Directories**

Find files with an extension by using wildcards

```
\Rightarrow files = dir('*.m');
f =3×1 struct array with fields:
    name
    folder
    date
    bytes
    isdir
    datenum
>> f.name
ans ='genData.m'
ans ='myFunc.m'
ans ='test_myFunc.m'
```
## **Searching Directories**

We can be more selective with wildcards:

```
\Rightarrow files = dir('data 2019*.mat');
```
 $\Rightarrow$  files = dir('\*.m\*');

What if we want to be even more specific?

Find 'data 20190415.mat' and 'data 20190521.mat', but not 'data 2019 aux.mat'?

Wildcards can't do this... sad :(

#### **Regular Expressions**

There is a better way! Enter Regular Expressions...

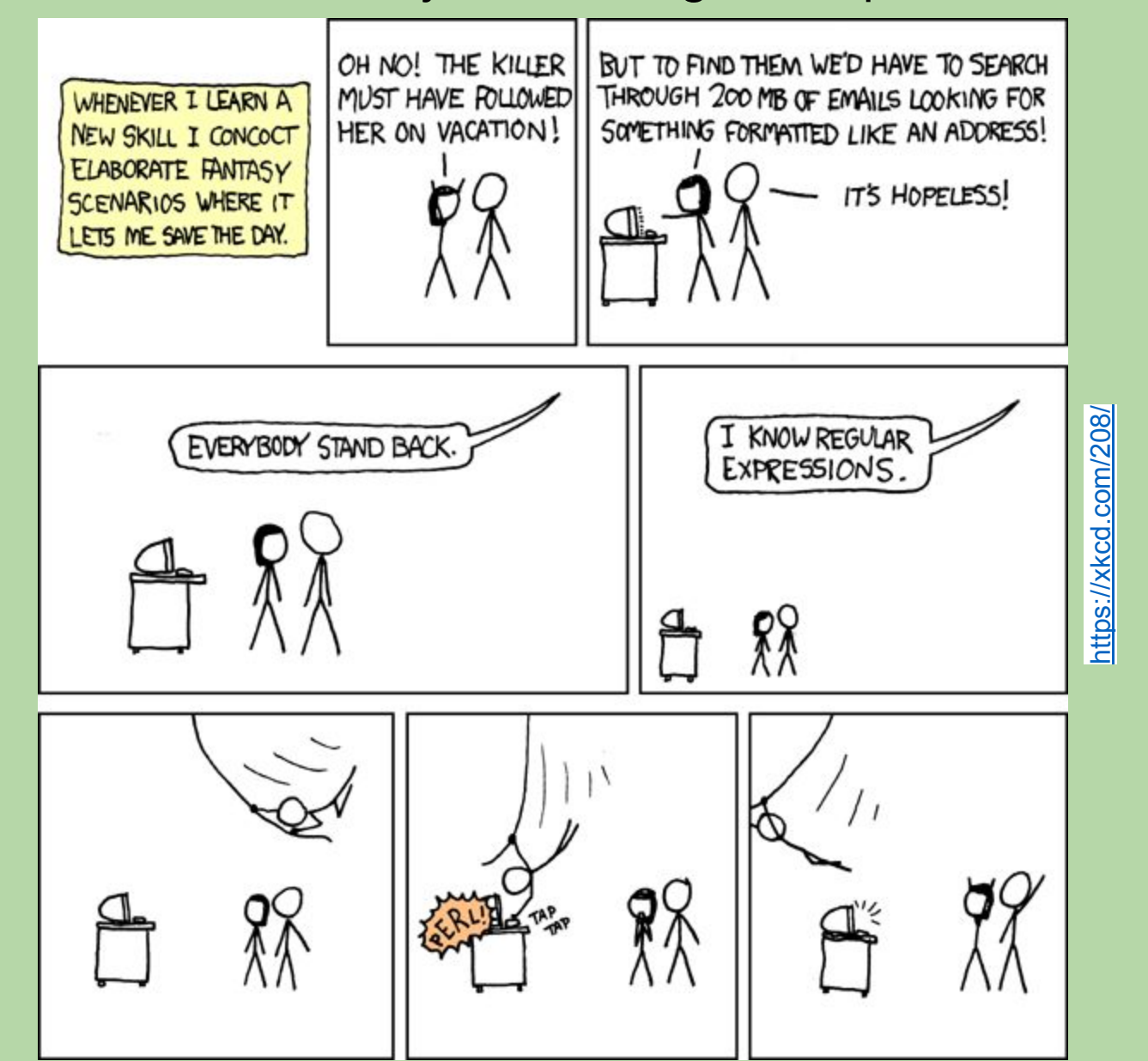

15

#### **Regular Expressions**

**Regular Expressions...** 

>> help regexp regexp Match regular expression S = regexp(STR,EXPRESSION) matches the regular expression, EXPRESSION, in the input argument, STR. The indices of the beginning of the matches are returned. ...

>> help regexpi regexpi Match regular expression, ignoring case START = regexpi(STR,EXPRESSION) matches the regular expression, EXPRESSION, in the input argument, STR, regardless of case. The indices of the beginning of the matches are returned.

See also: https://www.regular-expressions.info

#### **Regular Expressions**

**Examples:** 

```
>> str = 'bat cat can car coat court cut ct caoueouat';
>> regexp(str, 'can')
ans = 9
>> regexp(str, 'c[aeiou]+t')
ans = 5 17 28 35
>> regexp(str, 'Co[\w].')
ans =\lceil>> regexpi(str, 'Co[\w].')
ans = 17 22
```
#### **Regular Expressions: Metacharacters**

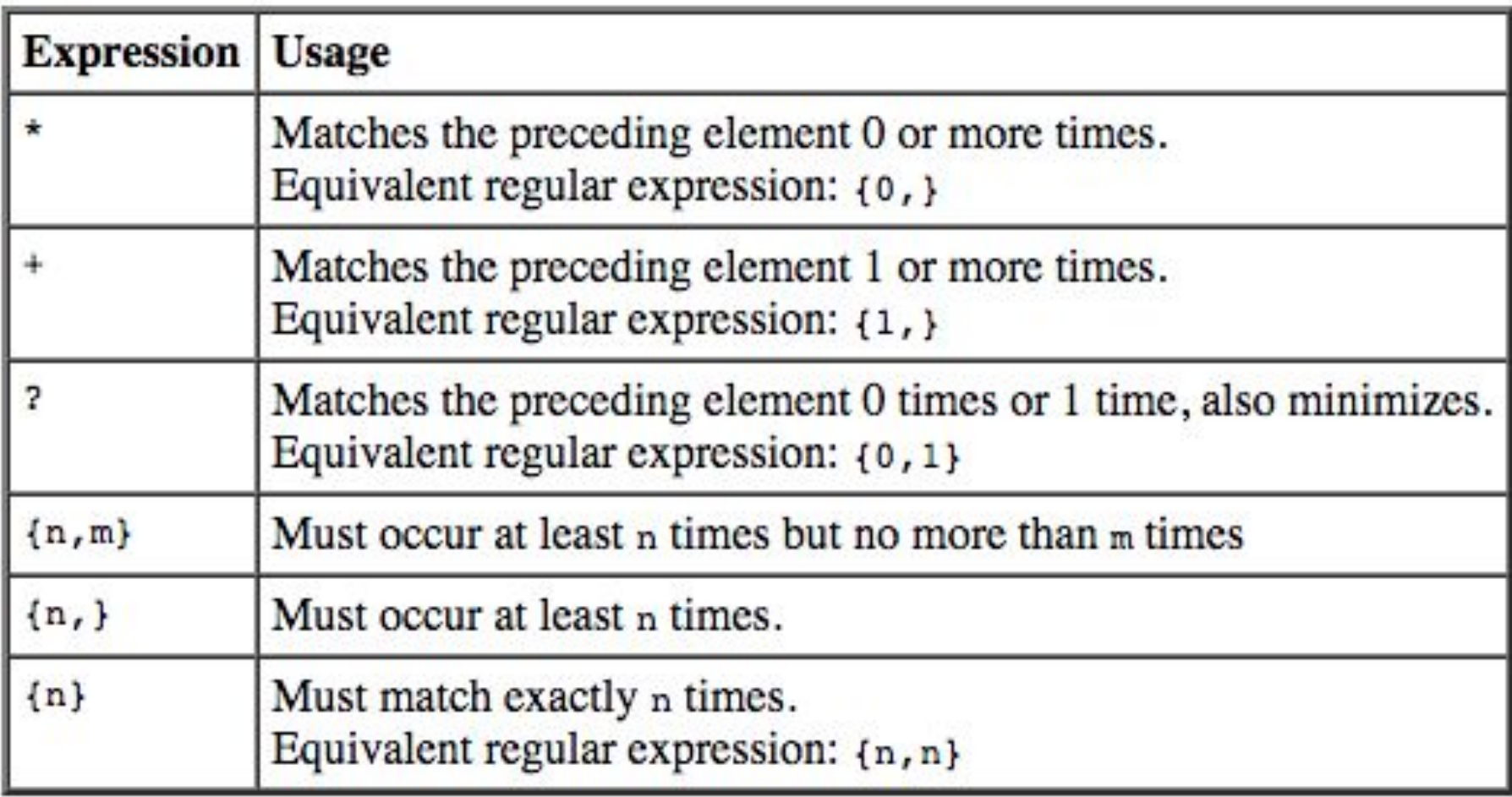

#### **Regular Expressions: Logical Operators**

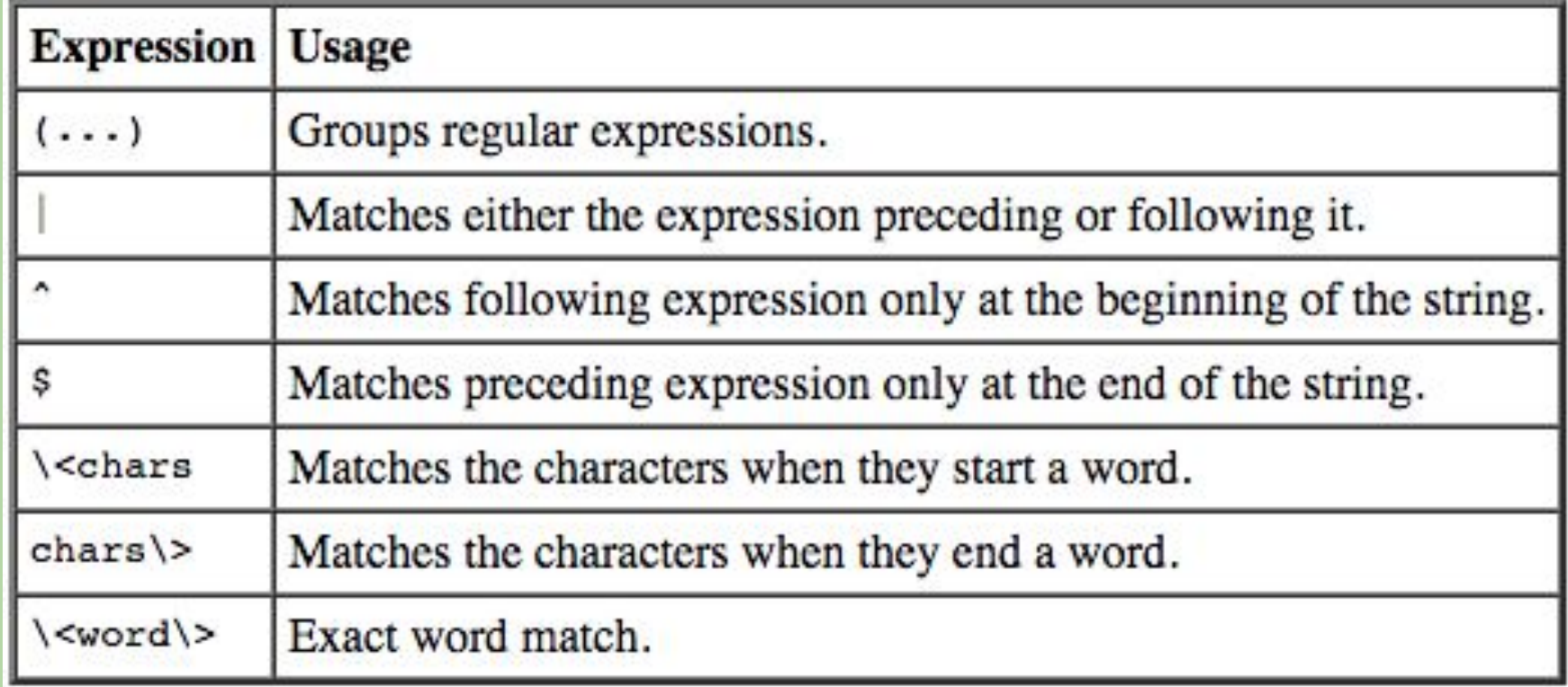

## **Regular Expressions: Quantifiers**

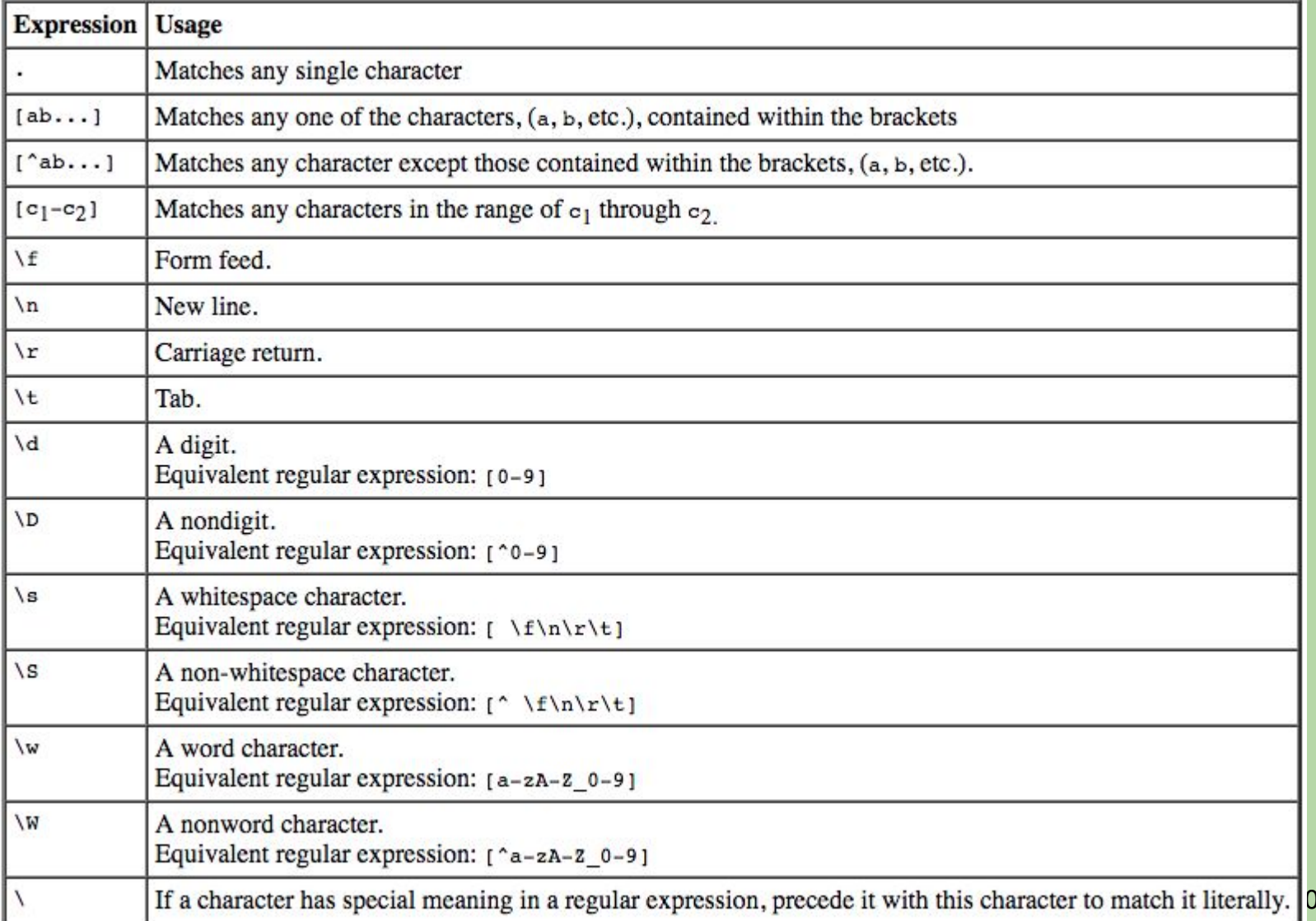

>> regexp('acoueouat', 'c[aeiou]+t')

A) 1<br>B) 2<br>C) [1 9]

D) None of the above

>> regexp('acoueouat', 'c[aeiou]+t')

 $\vert$ A)  $\begin{bmatrix} 1 & 0 \\ 0 & 1 \end{bmatrix}$ <br>  $\begin{bmatrix} 2 & 0 \\ 0 & 1 \end{bmatrix}$ 

D) None of the above

>> regexp('aoueouat', 'c[aeiou]+t')

- A) 1<br>B) 2<br>C) [1 9]
- 
- 
- D) None of the above

>> regexp('aoueouat', 'c[aeiou]+t')

A) 1<br>B) 2<br>C) [1 9]

D) None of the above

>> regexp('aoueouat', 'c|[aeiou]+t')

- A) 1<br>B) 2<br>C) [1 9]
- 
- D) None of the above

>> regexp('aoueouat', 'c|[aeiou]+t')

A) 1<br>B) 2<br>C) [1 9]

D) None of the above

>> regexp('puppy54.mat', '[\d]+')

- A)
- B)
- C)
- D) None of the above

>> regexp('puppy54.mat', '[\d]+')

- A)  $\vert$
- B) C)
- D) None of the above

#### **Saving Variables Using Regular Expressions**

Regular Expressions can also be applied when saving variables from the workspace to .mat file

- >> save myfile.mat -regexp \d
- >> save myfile.mat -regexp ^data\\_2019(04|05)

What do these regular expressions capture?

#### **2D Data Visualization**

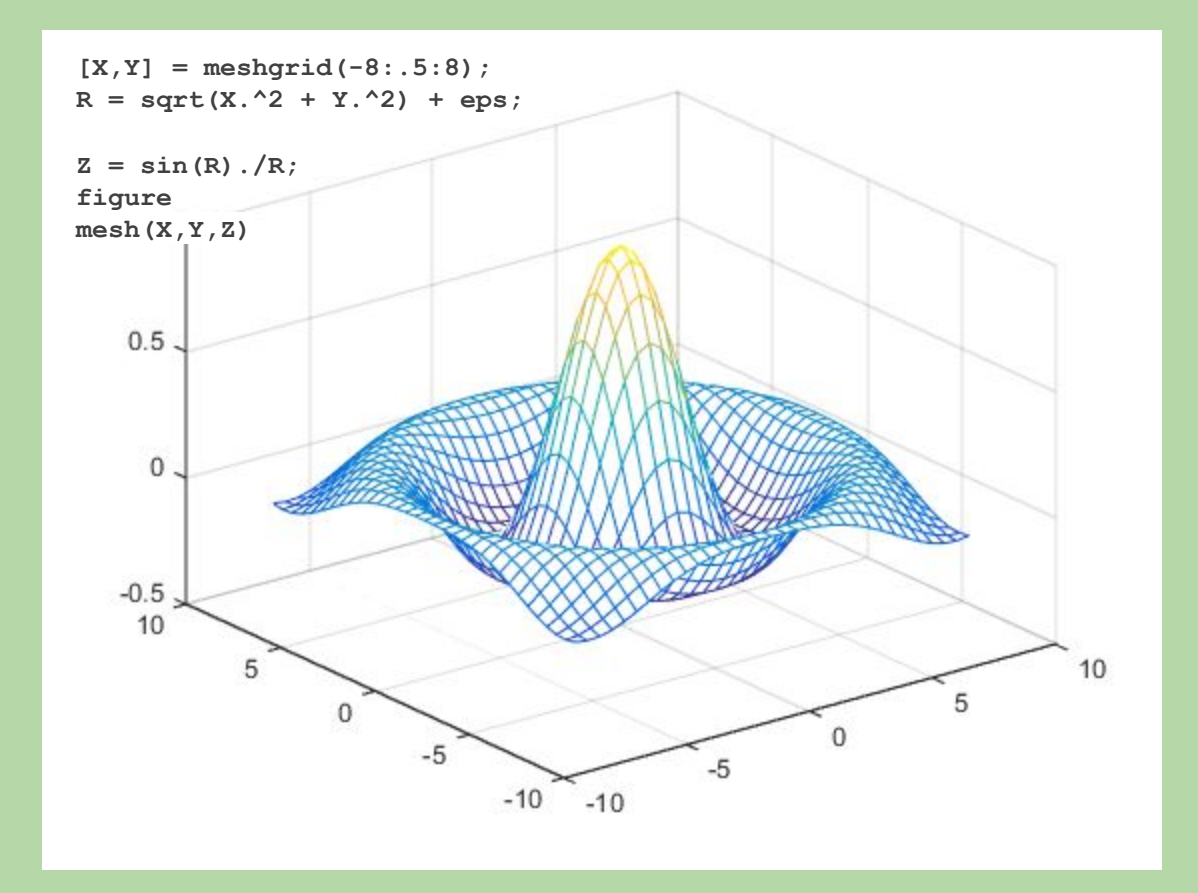

#### **2D Data Visualization**

MATLAB contains various built-in 2D plotting tools:

**mesh, surf - Surface plot meshc, surfc** - Surface plot with contour plot beneath it **meshz** - Surface plot with curtain plot (reference plane) waterfall - Mesh plot, but without column lines pcolor - Flat surface plot (value is proportional only to color) surfl - Surface plot illuminated from specified direction **image, imagesc** - x,y image plot contour, contourf - Flat plot with equal isolines

\*All of these plot types use color to represent each x,y value

#### **Mesh vs. Surf**

- >> mesh(membrane)
- >> surf(membrane)

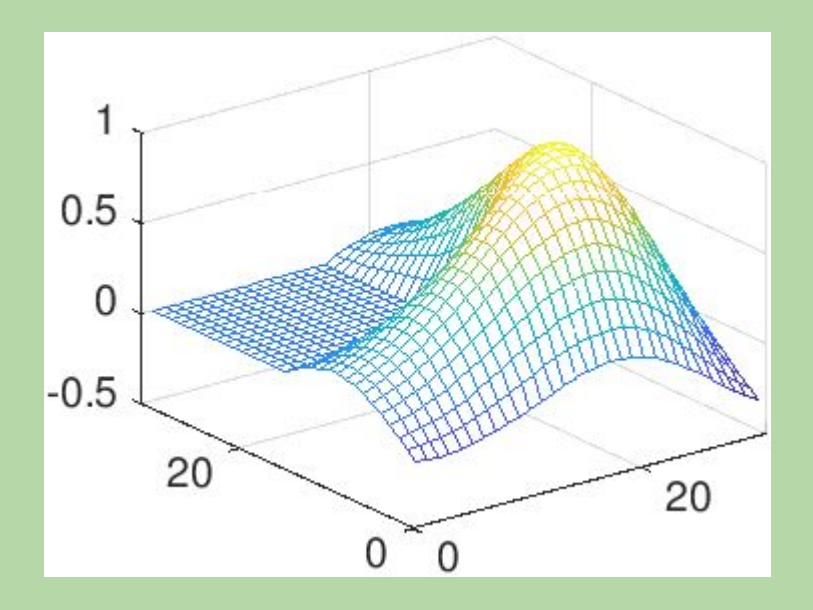

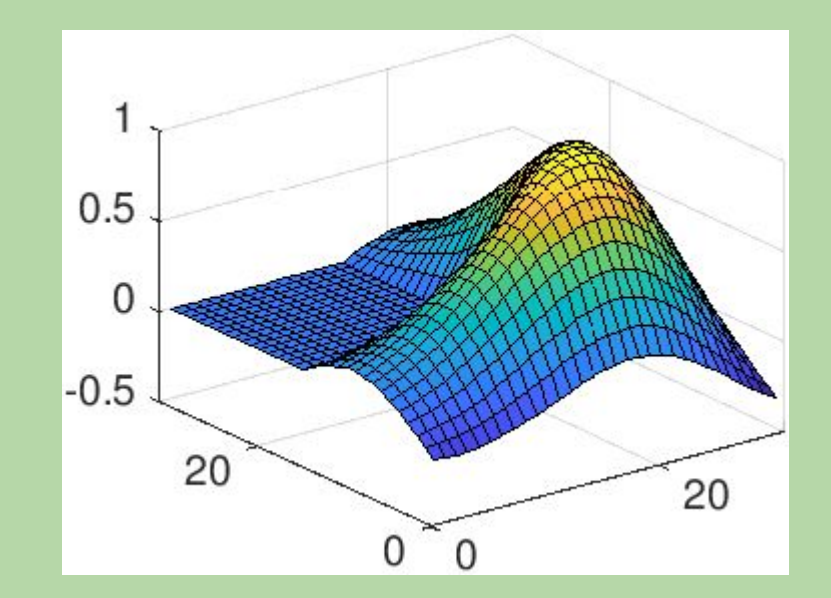

#### **Meshc vs. Surfc**

- >> meshc(membrane)
- >> surfc(membrane)

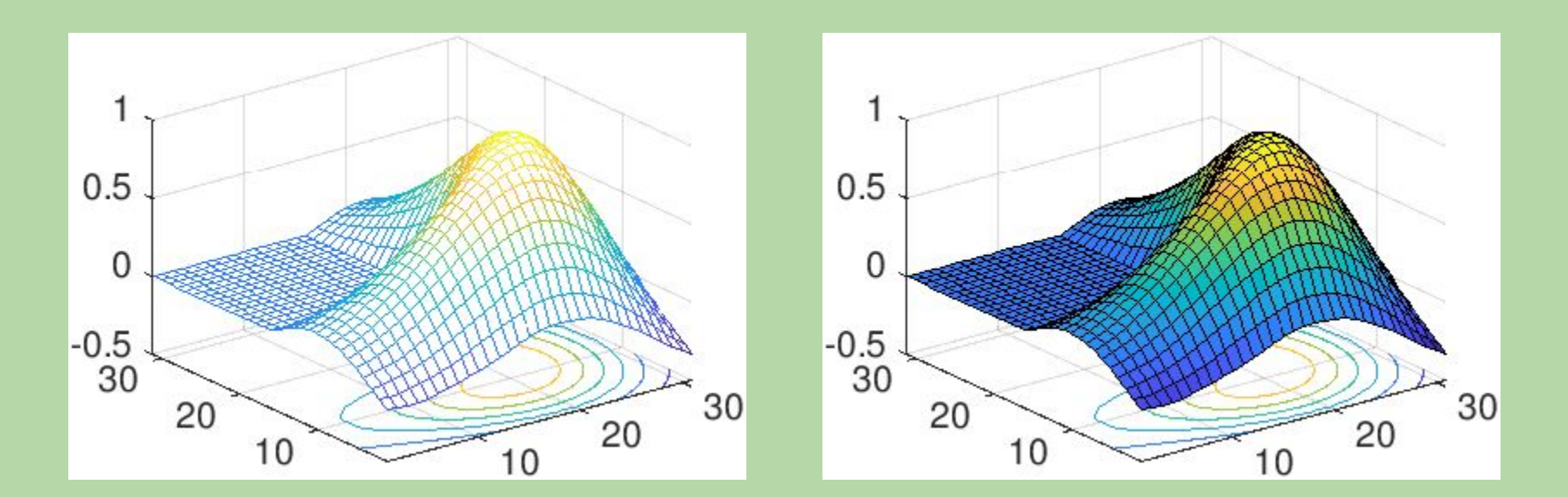

#### **Surf vs. Pcolor**

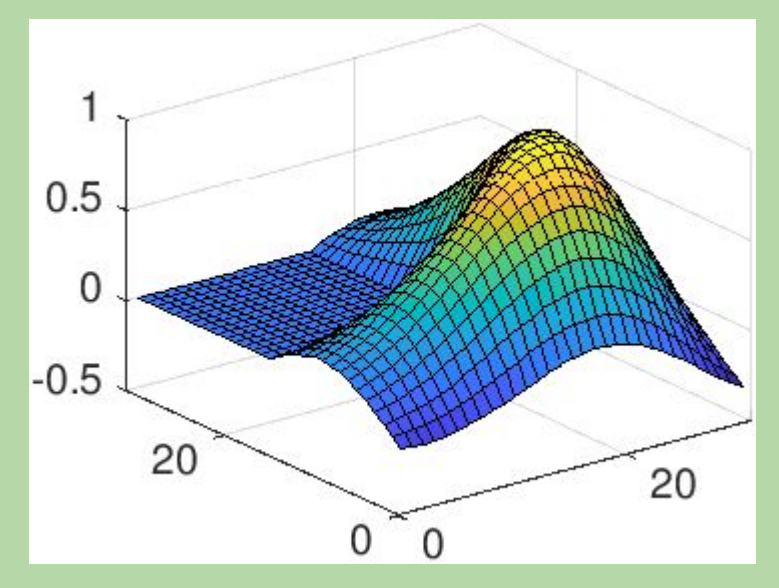

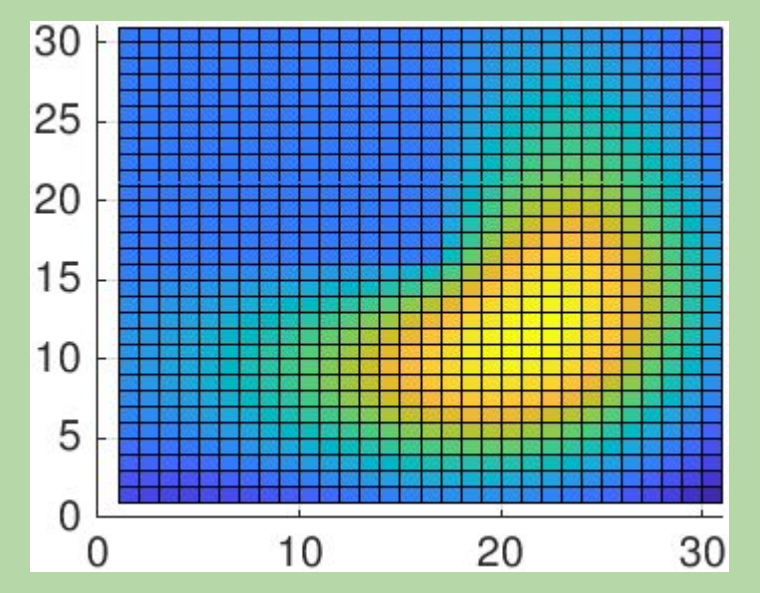

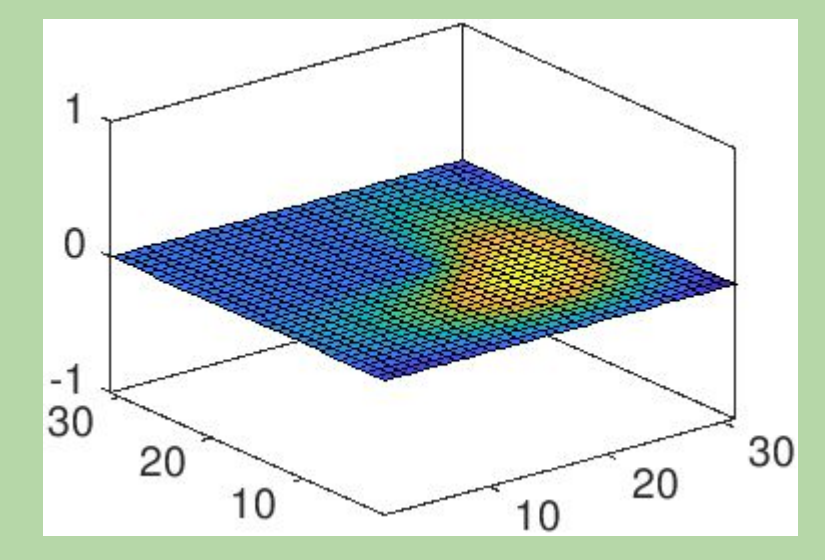

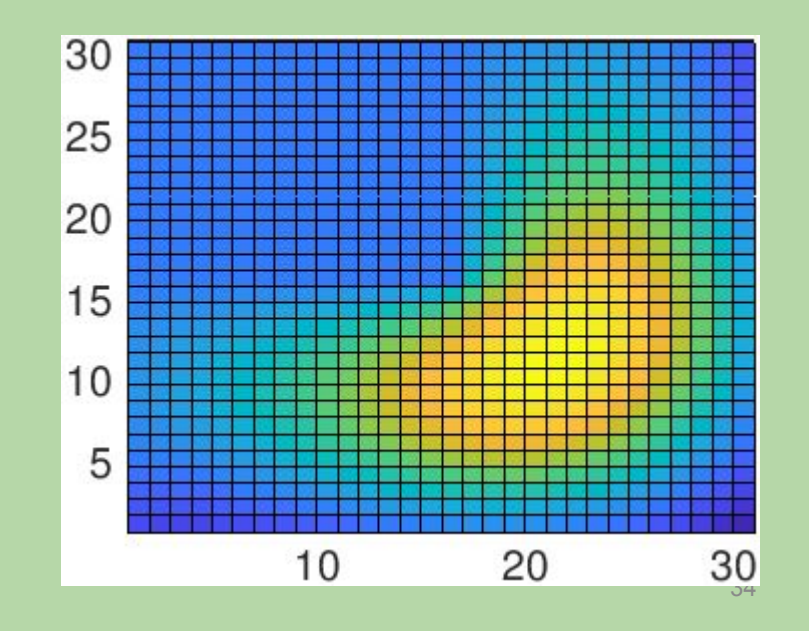

#### **Image vs. Imagesc**

- >> image(membrane)
- >> image(membrane\*60)
- >> imagesc(membrane)

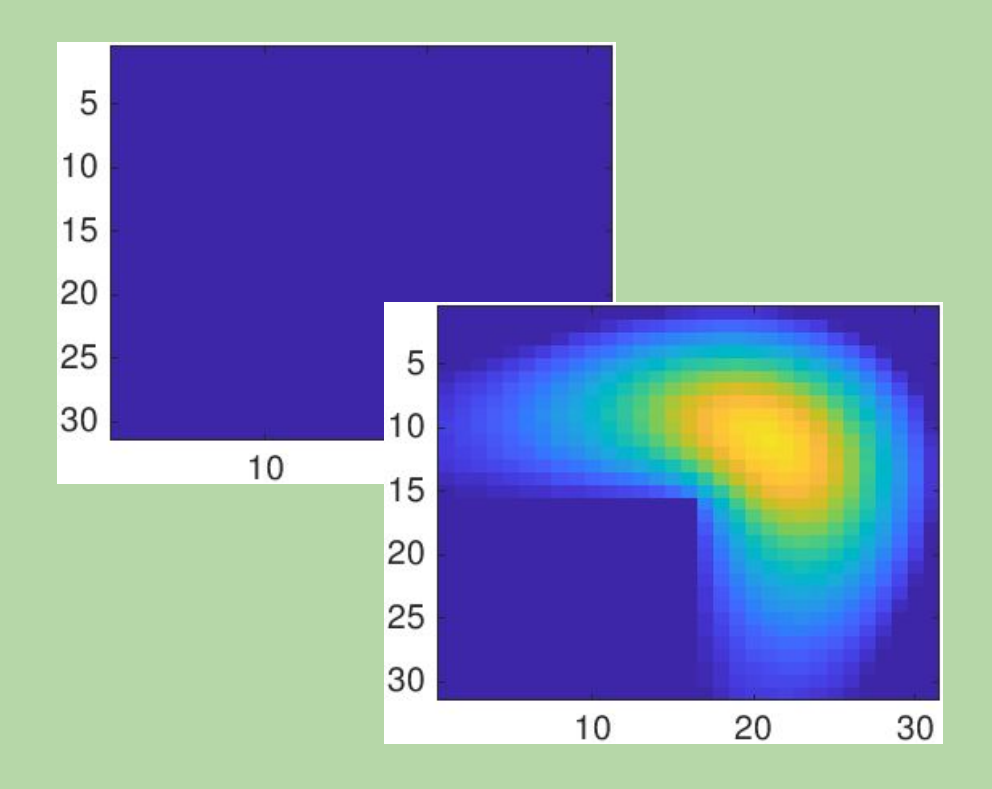

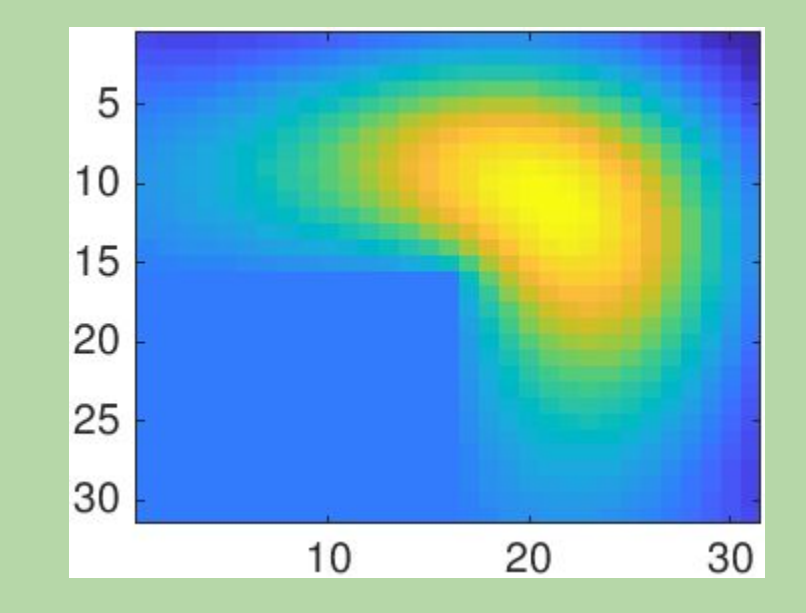

#### **Contour vs. Contourf**

- >> contour(membrane)
- >> contourf(membrane)

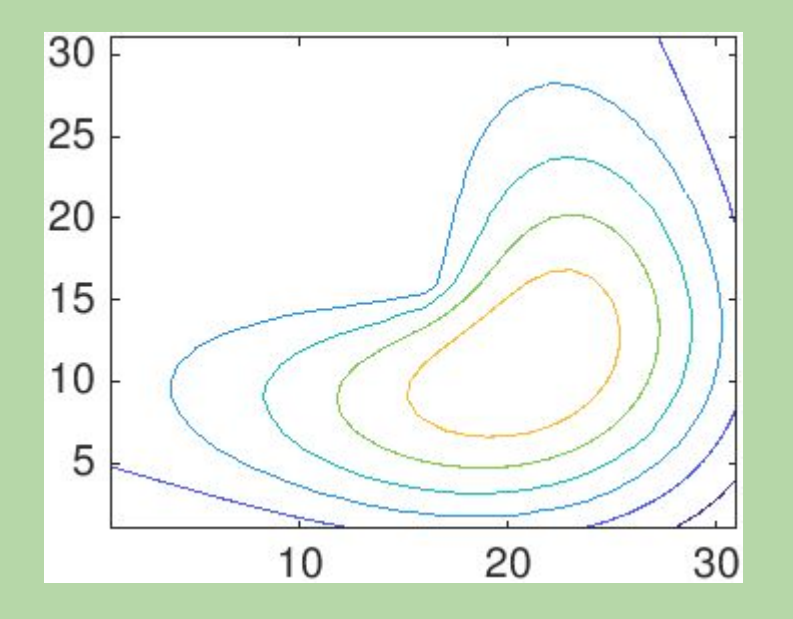

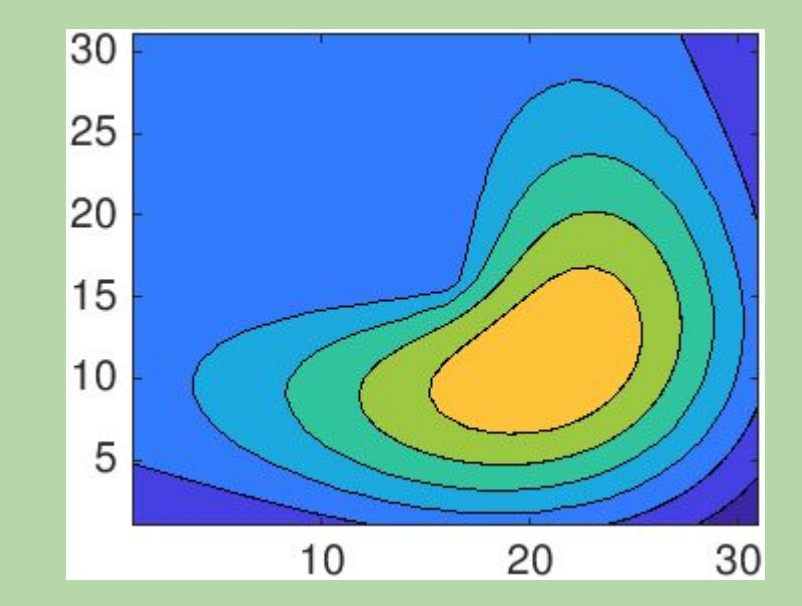

Lighting can help add the "finishing touches" for data visualization

Helps add depth perception to surface and patch objects

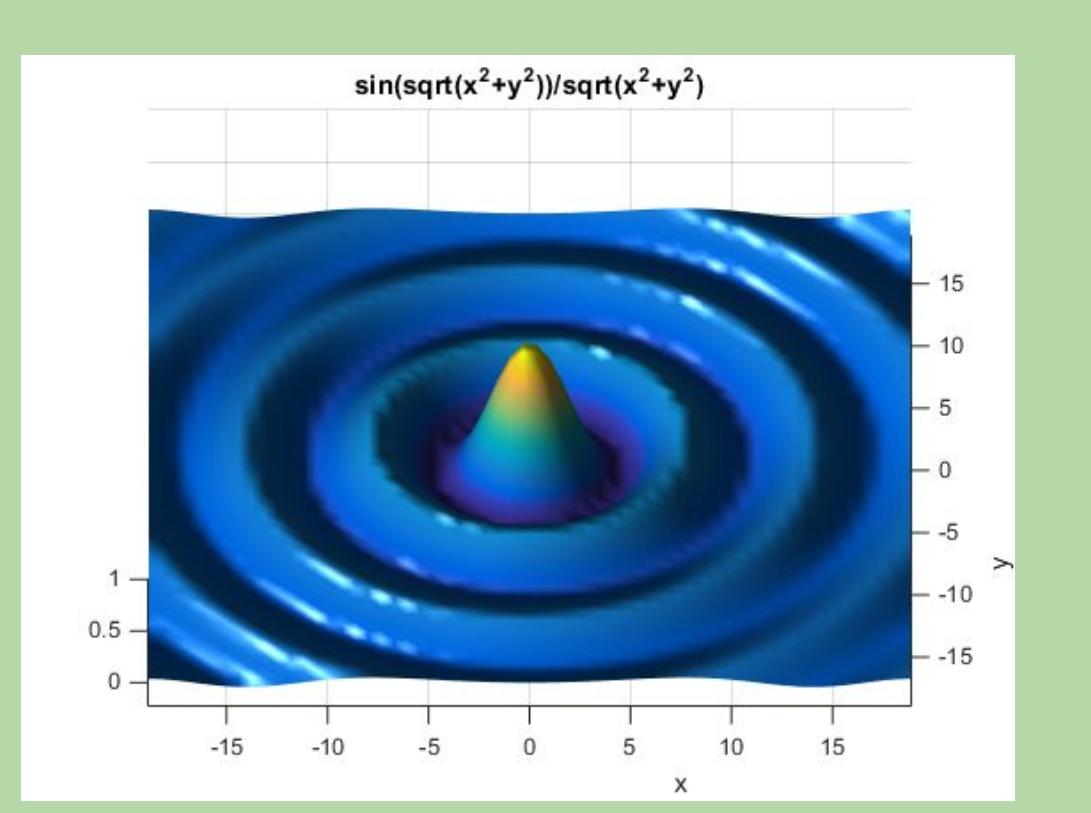

37

![](_page_37_Figure_1.jpeg)

Note: eps is used to avoid div by 0

![](_page_38_Figure_1.jpeg)

Lines are optional

![](_page_39_Figure_1.jpeg)

#### We can add lighting effects!

![](_page_40_Figure_1.jpeg)

Move the light source to change the effect

![](_page_41_Figure_1.jpeg)

Lighting algorithms can shade in each data point 42

![](_page_42_Figure_1.jpeg)

Higher resolution results in smoother looking images 43

#### **Colorbar and 'colormap'**

- >> pcolor(membrane)
- >> colorbar

We can select a new colormap to emphasize certain regions:

![](_page_43_Figure_4.jpeg)

colormap(parula) colormap(jet)

![](_page_43_Figure_7.jpeg)

#### **Colorbar and 'colormap'**

- >> pcolor(membrane)
- >> colorbar

We can select a new colormap to emphasize certain regions:

![](_page_44_Figure_4.jpeg)

colormap(hot) colormap(gray)

![](_page_44_Figure_7.jpeg)

#### **Colorbar and 'colormap'**

- >> pcolor(membrane)
- >> colorbar

We can select a new colormap to emphasize certain regions:

![](_page_45_Figure_4.jpeg)

colormap(colorcube) colormap(white)

![](_page_45_Figure_6.jpeg)

#### **Color Scale and 'colormap'**

We can manipulate the color map manually (using RGB values) or create our own colormaps

- >> c = hot(255); % use 255 levels in colormap
- >> c = flipud(c); % invert colormap

>> colormap(c); % set colormap to inverted hot

![](_page_46_Figure_6.jpeg)

#### **Color Scale and Dynamic Range**

By default, MATLAB will set the color scale to fit to the dynamic range of the data. Sometimes, the scales aren't what we would like.

cLim =  $[-0.3338, 1.0000]$ 30  $0.8$ 25  $0.6$ 20  $0.4$ 15  $0.2$  $10$  $\mathbf{0}$ 5  $-0.2$ 5  $10$ 15 20 25 30

48

## **Color Scale and Dynamic Range**

Changing the dynamic range can be accomplished by manipulating the data (ok) or changing the color scale (better)

colorbar % turn colorbar on

cLim = get(gca,'cLim'); % get current scale

set(gca,'cLim',[cLim(2)-1.0 cLim(2)]) % colormap limits [min max]

![](_page_48_Figure_6.jpeg)

 $clim = [0, 1]$ 

![](_page_48_Picture_8.jpeg)